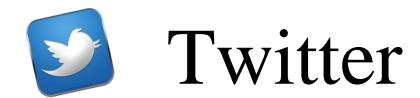

How to setup an account:

Navigate to https://twitter.com

Type your Full Name, email address and a password.

Select Sign up for Twitter.

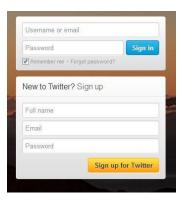

The next screen confirms your information and allows you to select a twitter

username or handle.

Complete the information.

Select Create my account.

The next few setup screens allow you to build your Twitter network of people and organizations to follow.

Select 5 or more choices and select **next**.

If at any time you wish to skip any

Of these windows you can select **Skip**in the bottom left of the menu window.

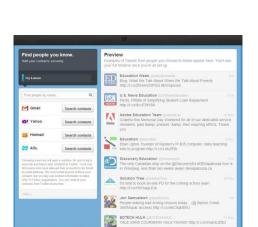

Next you can build your Twitter Profile.

Insert a picture, a bio and then select **next**.

You can skip this step and complete it later if you choose.

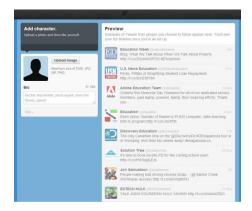

You can edit your Profile

Or account later by selecting

The Gear in the top right.

To Tweet select the Blue

Button with the action Box.

The @ Connect button will Help you search for People.

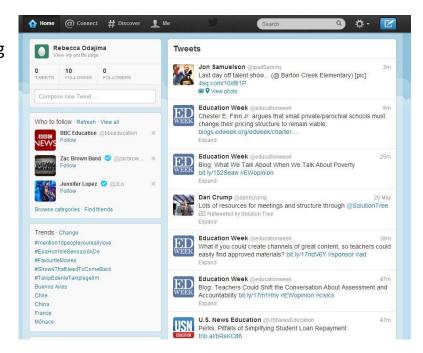

The # Discover button will help you find groups or subjects by hashtags.